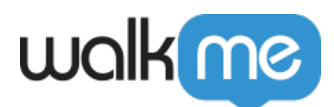

## [Se souvenir de mon compte Mobile](https://support.walkme.com/fr/knowledge-base/se-souvenir-de-mon-compte-mobile-workstation/) **[Workstation](https://support.walkme.com/fr/knowledge-base/se-souvenir-de-mon-compte-mobile-workstation/)**

## Aperçu rapide

Pour les utilisateurs de Workstation Mobile, nous fournissons désormais une fonctionnalité de mémoire de compte pour améliorer votre expérience d'utilisateur lors de la liaison avec l'IDP.

Pour se souvenir de votre compte sur l'application, les **paramètres de remplissage automatique** doivent être activés. Cette fonctionnalité permet à votre appareil de stocker des informations essentielles sur vos identifiants d'identification qui aident l'IDP à vous identifier et à vous identifier automatiquement la prochaine fois que vous entrez dans Mobile Workstation.

Cette fonctionnalité est destinée à vous faire gagner du temps et à améliorer la commodité du processus d'identification, surtout si vous visitez l'IDP sur une base régulière. En utilisant cette fonctionnalité, vous pouvez profiter d'une expérience d'ouverture de session transparente qui élimine le besoin de saisir vos identifiants d'ouverture de session à plusieurs reprises.

## Comment activer les paramètres de remplissage automatique

La fonctionnalité de remplissage automatique est disponible pour les utilisateurs lors de leur ouverture de session initiale sur la plateforme Mobile Workstation, ainsi qu'à tout moment ultérieur dans le temps si nécessaire dans les paramètres de l'application. Découvrez comment appliquer les paramètres de remplissage automatique :

Au cours de l'ouverture de session initiale

Après votre ouverture de session initiale sur Workstation Mobile, vous serez dirigé vers un écran popup vous demandant si vous souhaitez activer les paramètres de remplissage automatique.

Cliquez sur **OK** pour activer le paramètre de remplissage automatique.

[En savoir plus sur l'ouverture de session sur Mobile Workstation ici.](https://support.walkme.com/knowledge-base/logging-in-to-mobile-workstation/)

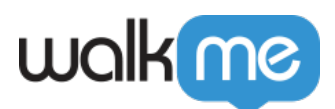

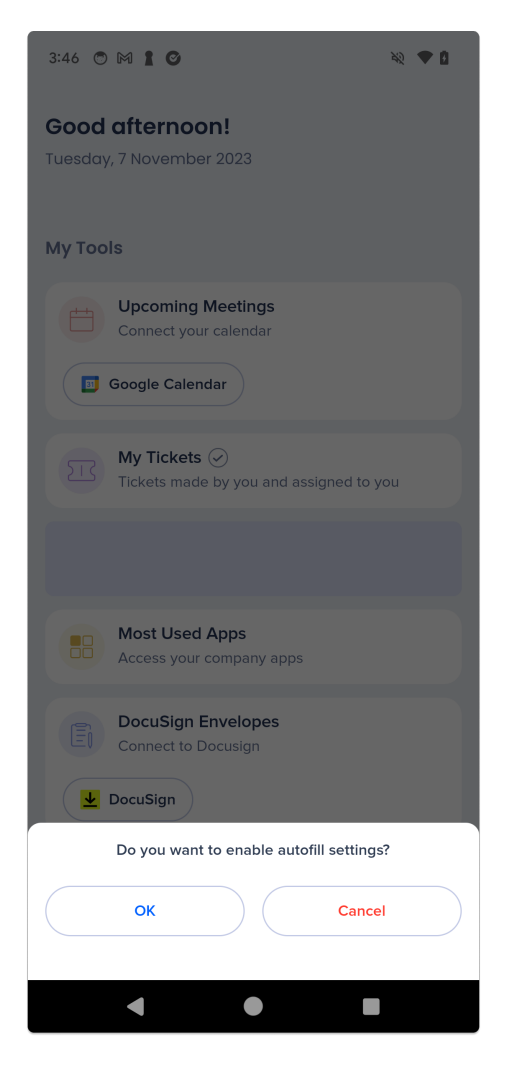

Via les paramètres d'application

- 1. Naviguez vers l'onglet **Paramètres**
- 2. Cliquez sur **Paramètres de remplissage automatique**
- 3. Sélectionnez votre service de remplissage automatique souhaité

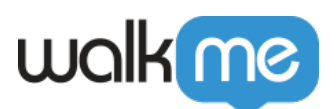

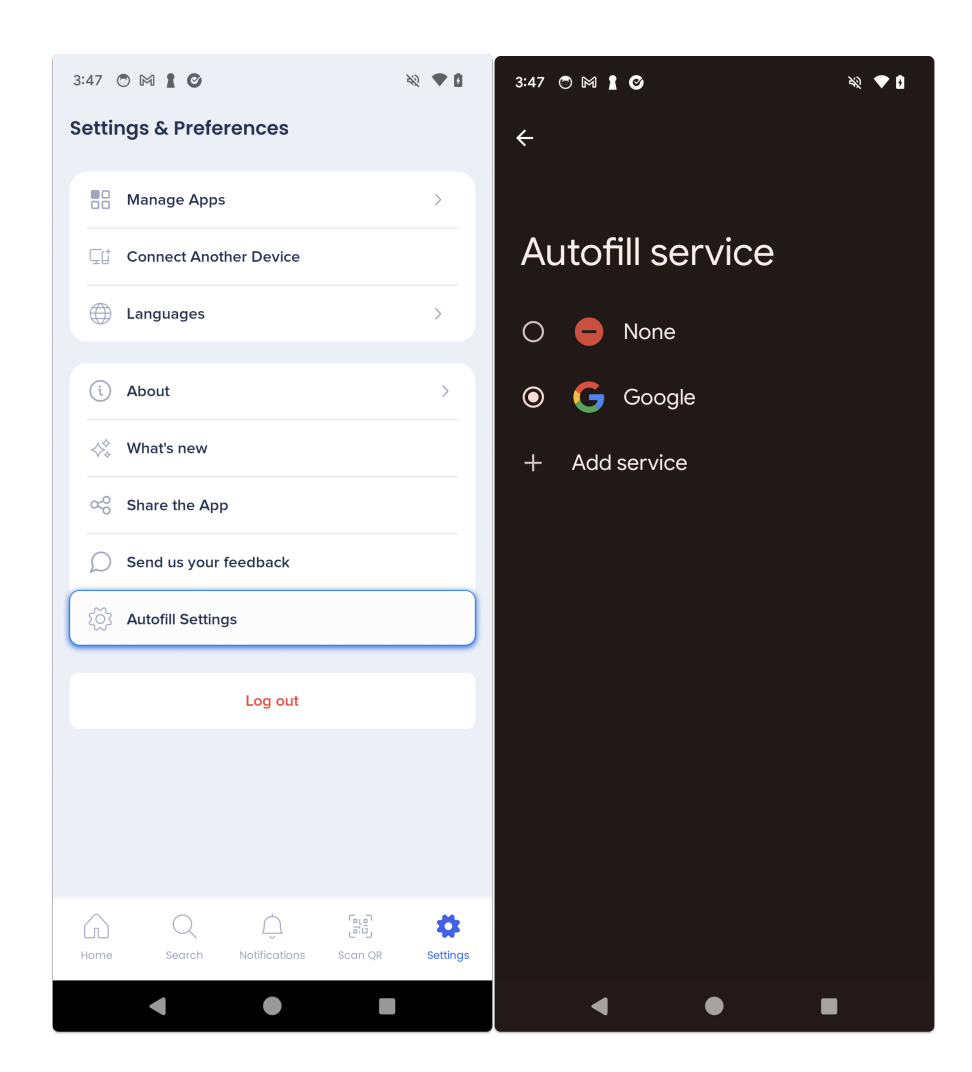

## Limites

Disponible uniquement sur les appareils Android